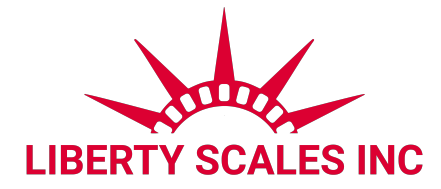

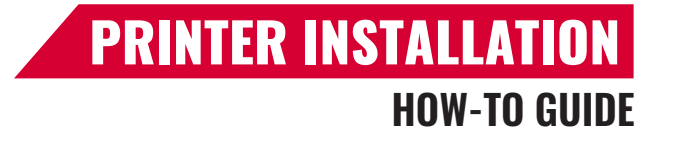

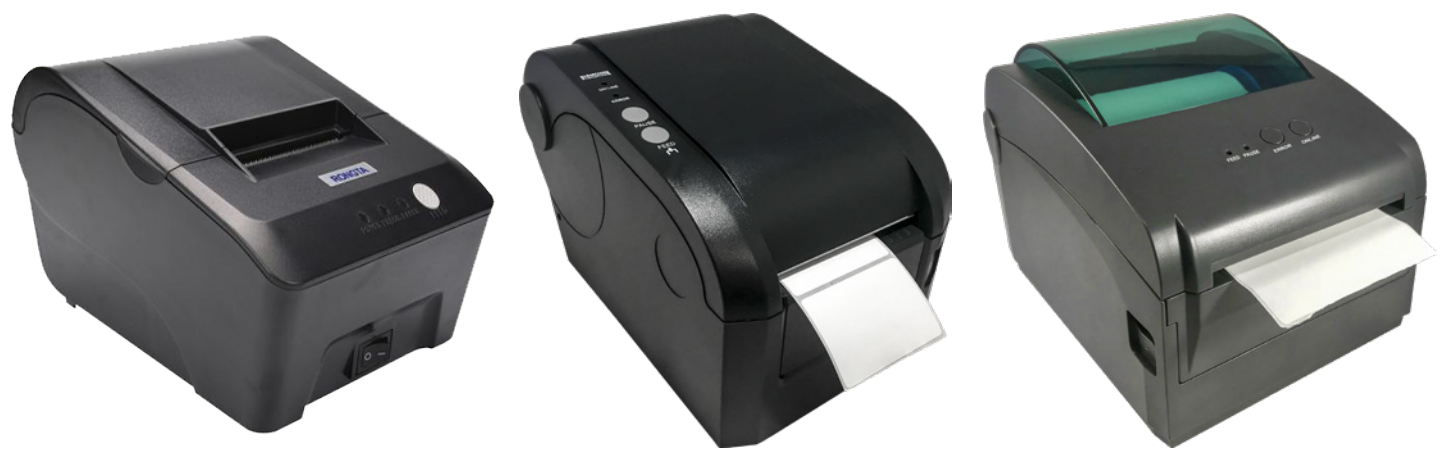

**-4**-T**1 -4**-412T-L1 **-4**-412T-L2

## **LS-7510 / LS-7516 Indicator Parameter Settings**

## **To enter calibration/parameter settings, follow the procedure below:**

- 1. Make sure the unit is set to either kg or lb
- 2. Press and hold the HOLD and PRINT key at the same time for 2 seconds
- 3. Navigate through the settings (C01 to C18) as shown in the table below by using the arrow keys and return keys as labeled under each indicator button
- 4. Press the PRINT  $\leftarrow$  key to enter/edit the parameter setting
- 5. Press the ACCUM key to save and exit settings at any time

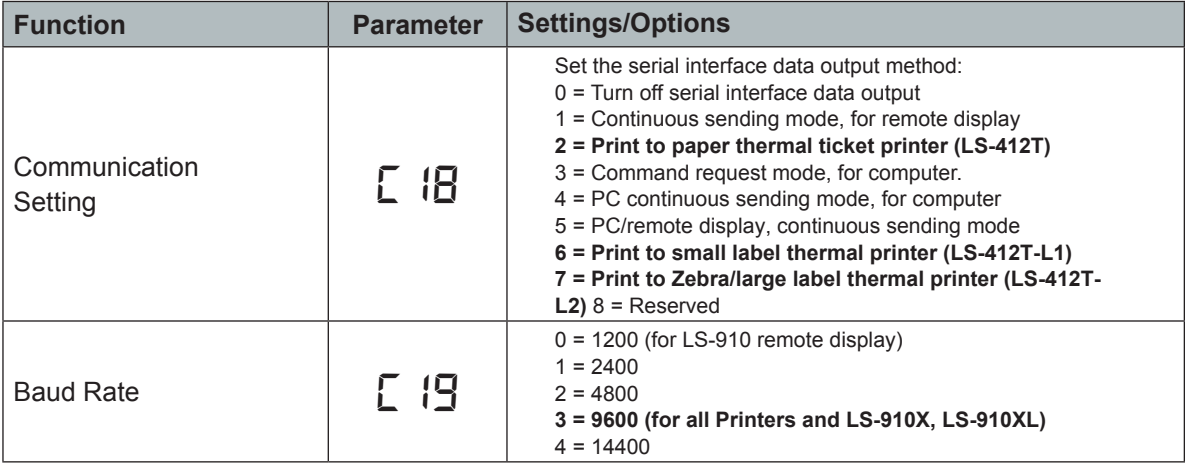

**124** info@libertyscales.com **12 12 (661)** 888-1919

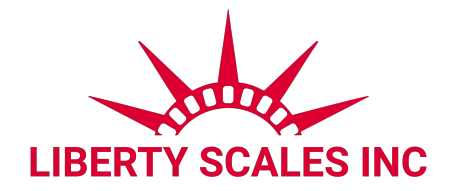

## **LS-7515 Parameter Settings**

- Press HOLD and UNIT together to enter the parameter settings
- Use the following diagram to navigate through the parameter settings:

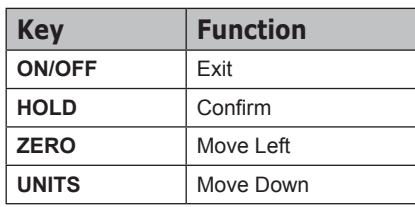

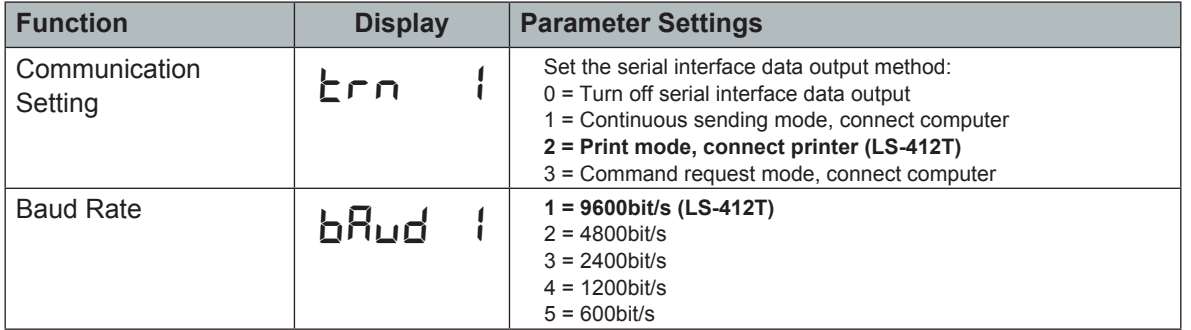